**مجمة جامعة تشرين لمبحوث والدراسات العممية \_ سمسمة العموم اليندسية المجمد )39( العدد )3( 2017 Tishreen University Journal for Research and Scientific Studies - Engineering Sciences Series Vol. (93) No. (9) 7102**

# **إمكانيات أنظمة المعمومات الجغرافية الحرة ومفتوحة المصدر )FOSS\_GIS) تطبيق في تحميل اختيار الموقع األمثل لمشروع عمراني**

**\* د. فادي عز الدين شعبان د. حنان كامل درويش**\*\*

**)تاريخ اإليداع 09 / 7 / .7102 ق بل لمنشر في /00 5 / 2017(**

# **ّخص مم**

 تعتبر البرمجيات الحرة ومفتوحة المصدر )FOSS )من البرامج الحاسوبية التي يمكن فييا الوصول إلى الأكواد المصدرية، استخدامها بحرية، تغييرها، وتوزيعها من قبل أي شخص. وهي من إنتاج العديد من الأشخاص أو المنظمات وموزعة بموجب تراخيص تتوافق مع تعريف المصدر المفتوح. بدأت هذه البرمجيات مؤخراً بلعب دور حيوي وىام في المجال األكاديمي والبحث العممي، كما في المجال الميني. وقد شيد مجال نظم المعمومات الجغرافية GIS في العقود القليلة الماضية معدل نمو مرتفع للغاية وشمل هذا التطور مختلف برمجيات الـ GIS التجارية ومفتوحة المصدر.

ييدف ىذا البحث إلى إظيار اإلمكانيات الكبيرة لبرامج أنظمة المعمومات الجغرافية الحرة ومفتوحة المصدر)FOSS\_GIS)، والتحفيز عمى اعتمادىا في الدول النامية كوسيمة لمحد من تكاليف الترخيص وتعزيز التنمية التكنولوجية المحلية عن طريق الحصول على الشيفرة المصدرية لهذه الأنظمة وتطويرها. سيتم ذلك عن طريق تطبيق حالة دراسية، حاولنا من خالليا تسميط الضوء عمى أىم مزايا ىذه البرمجيات، مثل سيولة التنفيذ واالستخدام الجيد، القدرة على تحليل وعرض البيانات المكانية والأداء الوظيفي المضاهي للبرمجيات التجارية، وإنتاج الخرائط الاحترافية.  $\frac{1}{2}$ شملت الحالة الدراسية استخدام منهجية الملاءمة المكانية والتي تعتبر من المهام الأساسية التي تقوم بها أنظمة المعمومات الجغرافية. تم تطبيق المنيجية الختيار أفضل موقع لبناء مشروع عمراني في منطقة الشيخ بدر بمحافظة طرطوس، وذلك باقتراح مجموعة من المعايير والشروط العامة. حيث يمكن تجنب التوسع العشوائي وتجنب استعمال األراضي غير المنتظم أثناء اختيار مواقع جديدة لممشاريع العمرانية. تم استخدام برنامج نظام المعمومات الجغرافية QGIS الحر ومفتوح المصدر كبرنامج رئيسي، باإلضافة إلى استخدام خوارزميات وأدوات برنامجي GRASS وSAGA .

**الكممات المفتاحية:**أنظمة المعمومات الجغرافية الحرة ومفتوحة المصدر، التحميل المكاني،QGIS، اختيار الموقع األمثل، منطقة الشيخ بدر

<sup>-</sup>**\* مدرس - قسم اليندسة الطبوغرافية-كمية اليندسة المدنية –جامعة تشرين – الالذقية – سورية.**

**<sup>\*\*</sup>مدرس - قسم اليندسة الطبوغرافية-كمية اليندسة المدنية –جامعة البعث– حمص –سورية.**

# **Potential of Free and Open Source Geographic Information Systems (FOSS\_GIS**)

**Applications in Optimal Site Selection Analysis of Urban Project**

**Dr. Fadi Chaaban\* Dr. Hanan Darwishe\*\***

**(Received 13 / 2 / 2017. Accepted 11 / 5 / 2017)**

# **ABSTRACT**

Free and Open Source software (FOSS) is one of computer software, which source codecan be accessed, freely used, modify, and distribute by anyone. Itis produced by many of people or organizations, and distributed under licenses that comply with the open source definition.This software has recently begun to play an important role in the academic and scientific researchfield, as in the professional field.In the past few decades,Geographic Information Systems (GIS) has seen very high growth rate, and this development included each of commercial and open source GISsoftware.

This research aims to show the great potential of Free and Open Source Geographic Information Systems (FOSS\_GIS), and motivating to adopt it in developing countries, as a means to reduce licensing costs, promote local technological development through access to the source code and developing these systems.A case study istaken, in which we have tried to highlight the most important advantages of this software (i.e. FOSS\_GIS), such as ease of implementation and good use, the ability to analyze and display of spatial data,professional maps production,and functionality emulator to commercialGIS software. The case study included themethodology ofspatial suitability analysis, which is one of the main tasks of GIS;this methodologyhas been applied to choose the optimal site of urban projectin Sheikh Badr area (TartousGovernorate) by proposing a set of general conditions. Using optimal site selection analysis of urban projecthelps toavoidthe indiscriminate expansion and the irregularland-use. Thefree and open sourcesoftwareQGISwas used in this research, as well asthe algorithms and tools of GRASS and SAGAsoftwares.

**Key Words:** FOSS\_GIS, spatial analysis, QGIS, optimal site selection, Sheikh Bader area

#### **مقدمة**:

منذ أن ظهرت أنظمة المعلومات الجغرافية (GIS :Geographic Information Systems) عام 1962 في كندا، بدأت العديد من الشركات بتطوير برامج GIS التجارية واالحتكارية. من أىم ىذه الشركات معيد أبحاث النظم

.

**<sup>\*</sup>Assistant Professor, Department of Topographical Engineering, Faculty of Civil Engineering, Tishreen University, Lattakia, Syria.**

**<sup>\*\*</sup>Assistant Professor, Department of Topographical Engineering, Faculty of Civil Engineering,Al-Baath University, Homs, Syria.**

 .]2[ ArcGIS الشيير البرنامج تنتج التي( Environmental Systems Research Institute( ESRI البيئية غير أنه بعد إطلاق فكرة البرمجيات الحرة ومفتوحة المصدر والمعروفة اختصاراً بـ Free and Open ) FOSS Software Source)، ظيرت برامج GIS الحرة ومفتوحة المصدر GIS\_FOSS[ 3]. يمكننا تعريف البرمجيات الحرة بشكل عام بأنيا البرمجيات التي تحترم حرية المستخدمين والمجتمع. حيث يممك المستخدمون الحرية في تشغيل ونسخ وتوزيع ودراسة وتعديل وتحسين البرمجيات حسب حاجتهم، ويتحكمون بما يفعله البرنامج لهم [3][1].

ويصنف أي برنامج على أنه من البرمجيات الحرة إذا كان لمستخدمي البرنامج الحريات الأربع الأساسية التالية: الحرية لتشغيل البرنامج ألي غرض.

حرية دراسة كيفية عمل البرنامج، وتغييره وىذا يتطمب شرط الوصول إلى الشيفرة المصدرية )كما في برنامج QGIS).

حرية إعادة توزيع نسخ لممساىمة في مساعدة اآلخرين.

حرية توزيع نسخ من اإلصدا ارت المع دلة لآلخرين.

شهدت الـFOSS تطورا كبيرا خلال السنوات القليلة الماضية. حيث تتوافر مجموعة متتوعة وكبيرة من هذه البرمجيات وتغطي مجالات متعددة من التطبيقات، انطلاقاً من البرامج البسيطة لمعالجة النصوص (مثل OpenOffice.org)، ومتصفحات الويب (مثلMozilla Firefox )، وانتهاءً بالبرامج المتطورة كبرامج الرسم )مثل Inkscape)، وبرامج التطبيقات العممية )مثل Project R])3[.

شمل تطور الـ FOSS أيضاً مجال نظم المعمومات الجغرافية،حيث نالحظ تزايد كبير في استخدامياوعمى نطاق واسع، ويمكن قياس ىذا االرتفاع في شعبية أدوات GIS\_FOSS باستخدام عدة مؤشرات[4];المؤشر األول ىو العدد الكبير من المشاريع التي بدأت في الأعوام القليلة الماضية، على سبيل المثال، يحتوي الموقع FreeGIS.orgضمن قائمة مشاريع البرمجيات عمى356برنامجاًمن النوع GIS\_FOSS.أما بالنسبة لممؤشر الثاني فيتمثل بالدعم المالي المتزايد من قبل المنظمات الحكومية لتأسيس مشاريعGIS\_FOSS( تشير اإلحصائيات عمى أن التمويل الحكومي يدعم ما ال يقل عن 5 من أصل 21 مشاريع(.المؤشر الثالث ىو معدالت تحميل الـ GIS\_FOSS، فعمى سبيل المثال تم زيادة متوسط التحميل للبرنامج SAGA GIS من 700إلى 3001مرة في الشهر ما بين عامي 2005 و2008. المؤشر الرابع واألخير ىو العدد المتزايد من حاالت استخدام الـGIS\_FOSS، كتمك التي وثقيا الباحث[5]في استخدامات قاعدة البيانات الجغرافية )PostGIS).

يضاف إلى كل ماسبق من ىذا التوجو الكبير نحوالـ FOSS، العددالكبير لممنشورات البحثية التياستخدمت برمجيات، مكتبات، وأدوات مفتوحة المصدر (انظر على سبيل المثال[6][7])، بالإضافة إلى العدد المتزايد من الأوراق البحثية المنشورة والتي تتضمن مجموعة من البرامج والخوارزميات المطورة ضمن إطار مشاريع بحثية تحت تراخيص مفتوحة المصدر[8][9][11][10].

يعتبر المؤتمر الدولي للبرمجيات الحرة ومفتوحة المصدر للتطبيقات الجيومكانية (FOSS4G) مت عالمي سنوي متكرر (Free andOpen Source Software For Geospatial Applications) تستضيفه مؤسسة Open Source Geospatial)OSGeo()منذ إنشائها في عام 2006،ويشجع المؤتمر على البرمجيات الجيومكانية مفتوحة المصدر وتطويرىا، ويشكل فرصة ىامة لتبادل الخبرات ونشر األبحاث.

521

يجب أن ننوه إلى أمرين أساسيين: الأول بأنه لا يوجد اختلاف وحيد فقط بين البرامج مفتوحة المصدر وتلك الاحتكارية بأن الأولى مجانية والأخرى مدفوعة، فهذا غير صحيح على الإطلاق،بل تستند كل منهما على فلسفات ومنهجيات مختلفة. فالبرمجيات مفتوحة المصدر هي بحكم تعريفها تقريباً، أكثر مرونة ولكنها تتطلب المزيد من الجهد للاستخدام، في حين أن العكس صحيح بالنسبة للبرمجيات الاحتكارية بشكل عام. والأمر الثاني الذي يجب معرفته هو أن جميع البرامج مفتوحة المصدر حتى لوكانت مجانية ومتاحة إلا أنها نتطلب أن تكون مرخصة، وإجراءات نتفيذ  $\frac{1}{2}$ "رخص للبرمجيات الحرة" ضروري لحماية الحقوق القانونية لمستخدميها وضمان الحريات للبرنامج. وهناك العديد من المنظمات التي يمكن أن توفر قوالب رخص حرة لمبرمجيات، مثل الترخيص من نوعGPL ( Public General License)، أو الترخيص من نوعLGPL( License Public General Lesser)،والترخيص من نوع (BSD( )Distribution Software Berkeley])12[.وقد قام الباحثان [4] في عام 311: بدراسة مرجعية لكافة برامج FOSS\_GIS ضمن قائمة وتصنيفها من حيث اسم البرنامج وسنة إنجازه، الجهة المطورة له، التطبيقات الممكن استخدامه فيها، اللغة البرمجية وبيئة تطويره، وتحت أي رخصة يعمل.

كما ذكرنا سابقا،ً فإن اليدف األساسي من ىذا البحث ىو اختبار إمكانيات الـGIS\_FOSS. فقد درس عدد من الباحثين إمكانيات هذه البرمجيات في تطبيقات مختلفة، فعلى سبيل المثال، ناقش[13] إمكانيات البرمجيات مفتوحة المصدر لإنشاء قواعد البيانات المكانية للبنى التحتية، وخلص الباحثون إلى أن هذه البرمجيات توفر إمكانيات كبيرة في مجال إنشاء وبناء قواعد البيانات لمبنى التحتية وجعل ىذه القواعد في متناول من المنظمات ذات الموارد المحدودة.كما درس[14] إمكانية استخدام GIS\_FOSSالمكتبية وغيرىا من التطبيقات، كأنظمة إدارة قواعد البيانات ،)server GIS( الجغرافية المعمومات أنظمة خوادم ،(spatial database management systems( المكانية مواقع الويب للخرائط (web map servers)، و أدوات تطوير خرائط الويب ( web map development ) toolkits )في إنشاء قواعد بيانات مكانية لمبنى التحتية، وقد استنج الباحثان أن ىذه اإلمكانية متوفرة ومتاحة بالنسبة لجميع أنواع البرمجيات الحرة، ممايتيح بناء قواعد بيانات مكانية لمبنى التحتية بميزانية مالية محدودة، ويسمح بتوزيع ىيكمية ىذه القواعد دون قيود قانونية. كما استنتجا أن الحمول الحرة و مفتوحة المصدر تدعم التوافق بين مجموعة واسعة من المكونات المكانية.

كما قام الباحثان[1] بنشر بحث كدليل عن أىم برمجيات GIS\_FOSSلتسييل عمميات البحث فييا، تطويرىا، واعتمادىا. حيث ناقشا استخدام أنواع مختمفة من برمجياتGIS\_FOSS،عمى سبيل المثال، نظم المعمومات الجغرافية المكتبية، برامج االستشعار عن بعد، خوادم نظم المعمومات الجغرافية وغيرىا من المشاريع الكبرى لكل فئة البرمجيات.

ناقش أيضا الباحثون[15] استخدام الأدوات الجيومكانية لـFOSS\_GISالخاصـة بنمذجة وإدارة المشكلات  $\frac{1}{2}$ البيئية.حيث قاموا بدراسة أربع حالات دراسية مختلفة (منهجيات) وبينوا خلالها كيفية عمل الـ FOSS\_GIS في تتفيذ الميام و إنجازىا داخل ىذه المنيجيات. وقد استنتجوا بأن العوائق األساسية من عدم اعتماد الـ GIS\_FOSS في النمذجة البيئية تأتي بشكل عام من عدم إعطاء الأهمية الجيومكانية اللازمة لهذا المجال، وبعض العقبات التقنية، وانخفاض مستوى اإلظيار.

كما قام[16] بتقييم برمجيات GIS\_FOSSإلدارة الموارد المائية في البمدان النامية.

522

في ىذه الورقة البحثية سيتم التركيز عمى دراسة إمكانيات الـ GIS\_FOSS فيتحميل اختيار الموقع األمثل (Site selection)، والذي يسمى أيضا تحليل الملاءمة (suitability analysis)،ويعتبر هذا التحليل من المهام الأساسية التي تقوم بها أنظمة المعلومات الجغرافية،ويمكننا تعريفهعلى أنه نوع من التحليلات التي تستخدم في تحديد أفضل موقع لشيء ما. المواقع المحتملة المستخدمة في هذا النوع من التحليلات من الممكن أن تكون عبارة عن المواقع المناسبة إلقامة منشأة مثل مخزن، متجر، مركز تسوق، منشأة سياحية أو مرافق عامة مثل مستشفى، مدرسة، سد أو أي مشروع خدمي آخر . كما يمكن أن تستخدم أيضاً في اختيار وتحديد الموطن المثالي لأنواع نباتية أو حيوانية محددة. عند إجراء تحميل اختيار الموقع األمثل في GIS يجب وضع مجموعة من المعايير المختمفة بحيث يمكن تصنيف أفضل أو أمثل موقع بناءً على هذه المعايير. سنعتمد في بحثنا على تنفيذ تحليل اختيار الموقع الأمثل لبناء مشروع عمراني ضمن الـ FOSS\_GIS اعتمادا على مجموعة من الشروط والمعايير والتي سنتحدث عنها لاحقاً بالتفصيل.

**أىمية البحث وأىدافو:**

تبرز أىمية البحث في; تقديم أىم إمكانيات GIS\_FOSS(البرنامج QGIS).

● إمكانية استخدام FOSS\_GISفي تحليل الملائمة المكانية وإِيجاد أفضل موقع بحيث يحقق مجموعة من الشروط والمعايير.

- تطبيق المنيجية المستخدمة إليجاد مواقع مكانية تحقق شروط أخرى.
	- إنتاج الخرائط باستخدام هذه الأنظمة.
- االستفادة من النتائج في عممية التخطيط المستقبمية وتنظيم الحر كة العمرانية.

ويتجسد هدف البحث الأساسي في:

التعريف ببرمجيات CSS\_GISوإظهار إمكانياتها القوية، والتحفيز على استخدامها في المشاريع المختلفة، )<br>= كما في البحث العلمي والتدريس، وزيادة استخدامها في مشاريع البحث وتطوير خوارزميات نظم المعلومات الجغرافية.وسيتم ذلك من خالل عرض إمكانيات البرنامج QGISفي أجل إيجاد أفضل موقع لبناء مشروع عمراني في منطقة الشيخ بدر بمحافظة طرطوس،حيث سيتم أيضا استخدام خوارزميات برنامجي GRASS و SAGA،والتي يمكن الوصول إلييا من خالل برنامج QGIS، من خالل عدة نقاط;

- حساب االنحدار واتجاه االنحدار والغطاء النباتي
- االعتماد عمى جبر الخرائط إليجاد المواقع المناسبة

**طرائق البحث ومواده:**

### **QGIS والبرنامج FOSS\_GIS الـ برامج**

تم تطوير مجموعة من برامج الـ FOSS\_GIS ، ففي عام 2:89 تم تطوير البرنامج Map and Overlay MOSS (System Statistical )من قبل وزارة الداخمية األمريكية. ومنذ عام 2:93 تم تطوير البرنامج GRASS GIS أو اختصارا GIS) (Analysis Support System Geographic Resources) رمازال مستمر حتى

اليوم بنسخته المستقرة 17J7.2.0[ وهو من البرامج القوية والمستخدمة في إدارة البيانات المكانية و تحليلها، معالجة الصور والرسومات، إنتاج الخرائط، النمذجة المكانية والإظهار . يستخدم GRASS حالياً في جميع أنحاء العالم أكاديمياً وتجارياً، وكما يتم استخدامه من قبل العديد من الوكالات الحكومية وشركات الاستشارات البيئية.

رعلى مدى العقد الماضي تأسس عددا من مشاريع البرمجيات الحرة ومفتوحة المصدر التي تركز على تطوير عدة أنواع من البرمجيات لجمع البيانات الجغرافية وتخزينها وتحليلها وإظهارها [1]. ففي عام 2004 صدرت أول نسخة مستقرة من برنامج System for Automated Geoscientific Analyses) SAGA GIS)، وقد تم تصميمه لتنفيذ خوارزميات مكانية بشكل سيل وفعال. كما يقدم مجموعة شاممة من الطرق المتبعة لحل المشاكل المتعمقة بعموم الأرض[18].

عام 2002 بدأ Gary Sherman بتطوير برنامج QGIS ليظهر بأول نسخة مستقرة منه عام 2009، وآخر نسخة صادرة منه هي 2.18 QGIS في تشرين الأول من عام 2016 [19].

وهناك معايير أساسية يجب توفرها في أي نظام المعلومات الجغرافية لتحقيق الجدوى من استخدامه في الدراسات التطبيقية[20]:

توفر إمكانيات إدخال المعمومات بواسطة مرقم الخرائط، الماسح الضوئي، ونظام تحديد المواقع العالمي، لوحة المفاتيح والفأرة.

توفر إمكانيات تعديل البيانات المكانية والوصفية.

توفر إمكانيات التحويل بين أنظمة االحداثيات المختمفة الجغرافية والمستوية العالمية والمحمية.

إمكانيات التحميل المكاني لمبيانات الشعاعية والمصفوفية.

إمكانيات اإلخراج الكارتوغرفي لمخرائط ومخرجات الدراسة.

بحيث تسمح ىذه اإلمكانيات المعروضة سابقاً بتنفيذ مجموعة من الخطوات الواجب اتباعيا عند تصميم ود ارسة أي تطبيق من تطبيقات الـ GIS [20] والتي تتلخص بما يلي:

تحديد المتطمبات المختمفة لموضوع الدراسة.

تجميع وتحميل وتخزين وتنقيح البيانات التي تخدم الدراسة و بناء قاعدة بيانات مكانية.

تحميل البيانات واجراء العمميات الضرورية والخوارزميات.

إظيار مخرجات الدراسة من خرائط وجداول ومخططات وتحميميا ومناقشتيا وتقييميا.

وسنبين فيما يلي ومن خلال (الجدول 1) ملخص عن أهم ميزات وخصائص وإمكانيات برنامج QGIS الحر ومفتوح المصدر والتي من خلالها سنتعرف على إمكانيات هذا البرنامج وتوفر المعابير الأساسية فيه لاعتماده كبرنامج نظام معلومات جغرافية متكامل[19].

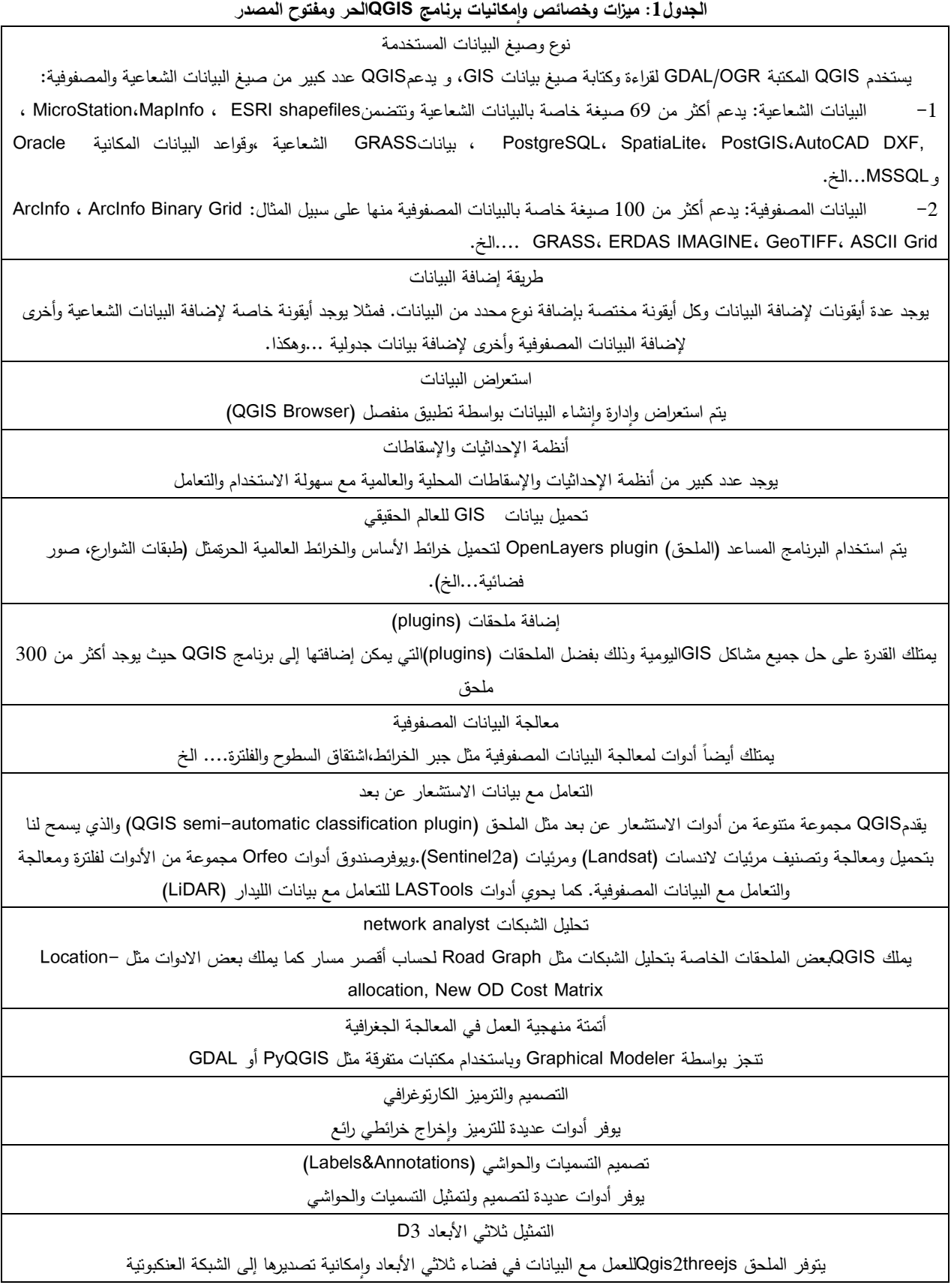

![](_page_7_Picture_290.jpeg)

**النموذج التصوري لمنيجية التحميل المكاني في اختيار الموقع األمثمي**

تعتبر وظائف تراكب الطبقات (Overlay) في GIS من أهم المهام التي تقوم بـها هذه الأنظمة، وغالباً ما يتم دمج مجموعة من البيانات المختمفة المخزنة في طبقات لتوليد طبقات جديدة تحتوي عمى معمومات مفيدة لصانعي القرار، وقد تم استخدام ىذه التقنية ضمن برامج GIS لحل مجموعة كبيرة من المشكالت المكانية وباستخدام تقنيات مختمفة. **عادةً ما يتم استخدام المنطق الكالسيكي في ىكذا نوع من التحميالت** ضمن الـ GIS، حيث يتم استخدام إما نماذج اإلمكانية الثنائية وفي ىذه الحالة يتم تعيين درجة انتماء كل عنصر من عناصر مجموعات البيانات الموافقة لممعايير المطموب تحقيقيا بحيث تأخذ قيمة إما الصفر أو الواحد، فالصفر يدل عمى عدم تحقيق الشرط وعدم انتماء العنصر لممجموعة المطموبة أو يعبر عن موقع غير مناسب بينما القيمة واحد تدل عمى انتماء كامل لممجموعة وتحقيق كافة الشروط المطموبة، أو يتم استخدام نماذج التراكب الموزون والتي سيتم اعتمادىا في بحثنا وسنتحدث عنيا بالتفصيل لاحقاً . كما يمكن الاعتماد على تقنيات الذكاء الاصطناعي (المنطق الضبابي) والتي تعتمد على تحويل كافة البيانات إلى مجموعات ضبابية ومن ثم إجراء عملية التراكب الضبابي[21].

سنقوم في ىذا البحث بعرض منيجية لتطبيق تحميل اختيار الموقع األمثل ضمن الـ GIS\_FOSS، وذلك من أجل إيجاد المكان المثالي وفقاً لمجموعة من المعايير باستخدام جبر الخرائط. ومن ثم تطبيق المنهجية المقترحة على اختيار الموقع المثالي لبناء مشروع عمراني في منطقة الشيخ بدر (محافظة طرطوس)، وقد تم اعتماد الشروط والمعايير التالية في عممية االختيار;

ميل )Slope )أو انحدار مستوي أو قميل )بحيث ال تزيد التكمفة من أجل تسوية األرض(. اتجاه االنحدار )Aspect )مناسب، واجية )جنوبية، جنوبية شرقية أو جنوبية غربية(. قريب من طريق رئيسي. بعيد عن المسيالت المائية. يقع ضمن منطقة زراعية وغير مشغولة بأي نوع آخر من استعماالت األراضي.

مساحة ال تقل عن 5 ىكتار )شرط اختياري حسب المساحة المطموبة(. يبين )الشكل 2( المنيجية العامة المتبعة في اختيار الموقع األمثمي ضمن بيئة GIS. حيث تتألف المنيجية المعروضة من أربع خطوات أساسية; تجميع وتحضير طبقات البيانات وادخاليا ضمن برنامج نظام المعمومات الجغ ارفي. اشتقاق بيانات جديدة من البيانات األصل.

تصنيف البيانات حسب مقياس معين.

تطبيق التراكب الموزون بين الطبقات المصنفة بالخطوة السابقة، ثم تطبيق مرشح األغمبية ) Majority Filter )الستبدال القيم الشاذة بالقيمة الغالبة في الخاليا المجاورة، وبعد ذلك يتم تحويل الطبقة الناتجة إلى طبقة بيانات شعاعية (نوع مضلع).

![](_page_8_Figure_4.jpeg)

**الشكل :1منيجية التحميل المكاني الختيار الموقع األمثمي ضمن بيئة GIS**

## **1.1 منطقة الدراسة**

تقع منطقة الشيخ بدر شمال شرق مدينة طرطوس بحوالي 31 كم )خط نظر(، تمتد بين خطي الطول 47.367°،46.:661° شرقا، وخطي العرض46.1:3°،45.:58° شماالً)الشكل 3(. وىي إحدى مناطق محافظة طرطوس في الجمهورية العربية السورية.يبلغ عدد سكانها حوالي 53 ألف نسمة حسب إحصائيات عام 2004[22].

ونتميز منطقة الشيخ بدر بطبيعية جبلية خلابة ومناخ معتدل صيفيا وبارد شتاءً، وتشتهر الشيخ بدر بالعديد من المواقع الأثرية والسياحية والتاريخية المهمة. نشطت في الفترة الأخيرة حركة عمرانية متزايدة وبشكل غير مسبوق، وذلك نتيجة العدد المتزايد من السكان الوافدين إلييا، والراغبين في اإلقامة فييا.نتيجة ىذا التوجو من التمددالعمرانيارتأينا ضرورة إظهار أهمية استخدام الإمكانيات الكبيرة لأنظمة المعلومات الجغرافية بشكل عام ولأنظمة المعلومات الجغرافية الحرة ومفتوحة المصدر بشكل خاص في تحليل اختيار الموقع الأمثل لإقامة المشاريع العمرانية.

![](_page_9_Figure_2.jpeg)

**الشكل :2 منطقة الدراسة )الشيخ بدر\_ محافظة طرطوس(**

#### <span id="page-9-0"></span>**1.2 تحضير البيانات المكانية**

في هذه المرحلة تم تجميع كافة طبقات البيانات اللازمة للدراسة وبناء نظام معلومات جغرافي ضمنالبرنامج 3.27QGIS الذي صدر في بداية شير تموز من العام ،3127 ومن أىم ىذه الطبقات;

الحدود اإلدارية لمنطقة الشيخ بدر.

شبكة طرق المواصالت في المنطقة.

 صورة فضائية من القمر الصناعي -2Sentinelلمنطقة الدراسة مأخوذة عام ،3126 بدقة تمييز مكانية 21م،[\)خطأ! وسيطة رمز تبديل غير معروفة.\(](#page-9-0).

 نمو ذج رقمي لمتضاريس )SRTM ;)أحد أىم وأشير نماذج االرتفاعات الرقمية ) Elevation Digital Model) أو ما يسمى اختصاراً(DEM) التي تعطي بيانات عن الارتفاعات في منطقة الدراسة،هذا النموذج ناتج عن المسح الراداري للتضاريس قام به مكوك الفضاء [إنديفور](http://www.cadmagazine.net/content.php?r=235) التابع لوكالة الفضاء ناسا عام 2000[23]، وهو اختصار لعبارة (Shuttle Radar Topography Mission)وبدقة مكانية تساوي 30م، (خطأ! وسيطة رمز تبديل غير معروفة.).كافة الطبقات مخزنة في الصيغة الخطية (Vector data)ماعدا النموذج الرقمي للتضاريس والصورة الفضائية (Sentinel–2) مخزنين في الصيغة المتريسية (Raster data).

وقد تم اعتماد نظام إحداثيات ميركاتور المستعرض العالمي WGS 1984 World ) ( UTM )WGS 1984 W Mercator coordinate system) والمستند إلى الإهليلج (WGS 1984).

![](_page_10_Figure_1.jpeg)

<span id="page-10-0"></span>**الشكل:3 نموذج رقمي لمتضاريس لمنطقة الدراسة** 

تم اشتقاق مجموعة من الطبقات الجديدة واللازمة للتحليل من البيانات الأصلية وباستخدام مجموعة الأدوات المتوفرة في برنامج الـ QGIS;

-2 شبكة المسيالت المائية; تم استنتاج شبكة المسيالت المائية انطالقاً من خوارزميات البرنامج SAGA الموجودة ضمن أدوات المعالجة الجغرافية في البرنامج QGIS( Hydrology- Analysis Terrain). وبعد ذلك تم تحويلها إلى طبقة من النوع الشعاعي (طبقة خطوط) (الشكل 4).

-3 تم اشتقاق خريطتياالنحدار )Slope )واتجاه االنحدار )Aspect )انطالقاً من النموذج الرقمي للتضاريس (خطأ! وسيطة رمز تبديل غير معروفة.، a،b)، باستخدام خوارزميات المعالجة الجغرافية الموجودة ضمن .)Geoalgorithms<terrain analysis and geomorphometry<Slope or Aspect( QGIS البرنامج

-4 خريطة المسافات والبعد عن شبكة الطرق [\)خطأ! وسيطة رمز تبديل غير معروفة](#page-11-0),.c).تمت ىذه العملية بـ (1) تحويل طبقة الطرق إلى طبقة من النوع Raster باستخدام الخوارزمية Rasterize (vector to (raster في QGIS، ومن ثم استخدام الخوارزمية distance.grow.r التابعة لبرنامج GRASS من أجل توليد طبقة Raster تحتوي المسافات عن شبكة الطرق.

-5 خريطة المسافات والبعد عن شبكة المسيالت المائية [\)خطأ! وسيطة رمز تبديل غير معروفة](#page-11-0),.d)، باتباع نفس طريقة حساب خريطة المسافات عن شبكة الطرق .

![](_page_11_Figure_2.jpeg)

![](_page_11_Figure_3.jpeg)

![](_page_11_Figure_4.jpeg)

<span id="page-11-0"></span>**الشكل:5 طبقات جديدة مشتقة من البيانات األصمية: خريطة االنحدار )a)،خريطة اتجاه االنحدار)b)، خريطة المسافات والبعد عن شبكة الطرق)c )و خريطة المسافات عن شبكة المسيالت المائية)d)**

-6 خريطة مؤشر الغطاء النباتي (Index Vegetation Difference Normalized(NDVI انطالقاً من النطاقين الثامن والرابع للصورة الفضائية Sentinel–2 والممثلين لنطاق الأشعة تحت الحمراءالقريبة و الحمراءلتحديد المناطق الخضراء(الشكل 6)، حيث يسمح هذا المؤشر بتحسين التمييز الطيفي للغطاء النباتي، فالنبات يتميز من غيره بعكس كمية قليلة من الأشعة الحمراء، وعكس كمية كبيرة من الأشعة تحت الحمراء القريبة. سيسمح لنا ىذا المؤشر من حساب صورة تستبعد كافة المناطق العمرانية والمياه. يحسب ىذا المؤشر من تناسب نطاق األشعة الحمراء ونطاق األشعة تحت الحمراء القريبة من المعادلة التالية;

مؤشر الغطاء النباتيNDVI= األشعة تحت الحمراء القريبة – األشعة الحمراء األشعة تحت الحمراء القريبة + االشعة الحمراء

![](_page_12_Picture_3.jpeg)

تم حساب NDVIباستخدام Calculator Rasterفي برنامج QGIS.

**الشكل:6 خريطة مؤشر الغطاء النباتيNDVI لمنطقة الدراسة**

# **النتائج والمناقشة:**

## **تصنيف الخاليا**

بعد القيام بتجميع البيانات ومعالجتيا واشتقاق طبقات جديدة ضرورية في عممية التحميل المكاني الختيار المواقع المثلى لإنشاء المشروع العمراني تبدأ الخطوة الأولى بتصنيف البيانات (التي ستدخل في عملية الاختيار).

سنعتمد في ىذه المرحمة وكما ذكرنا سابقاً عمى نموذج التراكب الموزون، حيث سييتم تصنيف قيم الطبقات في مقياس نسبي للجدوى،ويعتبر مقياس الجدوى للقيم من 1 إلى 9 هو الأكثر شيوعاً، يدل الرقم 9 على الجدوى العظمى )شرط محقق( والرقم 2 يدل عمى الجدوى الصغرى )الشرط غير محقق(. عمى الرغم من ذلك يمكن استخدام المقياس الذي نريده )فمثالً يمكن استخدام مقياس جدوى ،2-1 ،211-2 الخ ...(، مما يتيح لنا استخدام نفس المقياس لجميع الطبقات. عادة تعتبر أعلى القيم هي الأفضل، ولكن يمكن، في حال الرغبة بذلك، عكس هذا المقياس. في التراكب الموزون يتم دمج الطبقات المصنفة باستخدام الجبر المكاني )جبر الخرائط; Algebra Map). حيث يتم ضرب القيم في كل طبقة مصنفة حسب الأهمية النسبية كنسبة مئوية، ومن ثم تطبيق عملية الجمع الجبري للطبقات الموزونة معاً. مجموع الأوزان يجب ان يساوي 1 لكي نحصل في النتيجة على قيم من نفس مقياس قيم الإدخال.في هذا البحث تم اعتماد المقياس النموذجي والذي يصنف الخلايا من الرقم 1(الأسوء) إلى الرقم 9 (الأفضل). تم تصنيف الطبقات باستخدام الخوارزمية reclass.التابعة لبرنامج GRASS (خطأ! وسيطة رمز تبديل غير معروفة.) حسب مجموعة من القيم الفئوية المخزنة ضمن ممفات نصية.

![](_page_13_Figure_3.jpeg)

![](_page_13_Figure_4.jpeg)

e)

<span id="page-13-0"></span>![](_page_13_Figure_6.jpeg)

**الشكل:7تصنيف الطبقات و قيم الفئات المستخدمة لمتصنيف في خوارزمية التصنيف reclass.r تصنيف طبقة االنحدار (a(، تصنيف طبقة اتجاه االنحدار(b(، تصنيف طبقة البعد عن الطرق (c(، تصنيف طبقة البعد عن المسيالت المائية (d(، تصنيف طبقة مؤشر الغطاء النباتي (e(.**

بعد أن تم تصنيف جميع الطبقات، تبدأ عملية دمج الطبقات المصنفة باستخدام الجبر المكاني (جبر الخرائط: Map Algebra). حيث يتم ضرب القيم في طبقة مصنفة حسب الأهمية النسبية كنسبة مئوية، ومن ثم يتم تطبيق عملية الجمع الجبري للطبقات الموزونة معاً. في هذا البحث تم إعطاء أوزان متساوية لكل طبقة 20%، بتطبيق المعادلة التالية ضمن Raster Calculato( الشكل9 ،a;)

![](_page_14_Figure_2.jpeg)

**الشكل :8 الخريطة الناتجة عن التراكب الموزون والتي تحدد األماكن األمثمية لبناء المشرو ع العمراني**

الخريطة الناتجة [\)خطأ! وسيطة رمز تبديل غير معروفة،.](#page-14-0)b ) تمثل التدرج الفئوي لمخاليا حسب درجة مالءمتيا من الأسوأ (1) إلى الأفضل (9).حيث تمثل الخلايا ذات القيمة 9 أفضل المواقع وفقاً للمعايير والشروط الخاصة بعملية الاختيار . من خلال تحليل المدرج التكراري للطبقة المصفوفية الناتجة [\(](#page-14-0)raster histogram)(خطأ! وسيطة [رمز تبديل غير معروفة،.](#page-14-0)c)يمكن مالحظة مايمي;

oقيم الخاليا في الخريطة الناتجة تترواحبين 2 و : وىذا منطقي بسبب المقياس الموحد.

⊙قيم الخلايا التي تملك القيمة 9 (التي تحقق كافة الشروط) قليلة ويبلغ عددها فقط 8 خلايا.

oقيم الخاليا التي تممك القيمة 9 )التي تحقق كافة الشروط تقريباً( يبمغ عددىا فقط 9755 خمية بمساحة تقريبة  $^2$ مقدرة بـ 8 كم $^2$  .

<span id="page-14-0"></span>الغالبية العظمى من الخلايا نترواح قيمها بين 5 و 8. $\,\circ$ 

**استخالص الخاليا المناسبة**

بما أن عدد الخلايا التي تحقق كافة الشروط وقيمها تساوي 9 قليلة جدا، سيتم استخلاص كافة الخلايا التي تعادل قيمتها 8 أو تزيد عنها وذلك بتطبيق المعادلة التالية ضمن ( Calculator Raster ):

```
"("Name Layer" >=8) * "Name Layer@1
```
تطبيق المعادلة السابقة سيسمح بتمرير قيم معدومة أو خالية البيانات)NODATA )لكافة الخاليا التي تختمف قيمتها عن القيمة 8 أو 9. وبحيث تحتفظ الخلايا التي قيمها 8 أو 9 بقيمتها الأصلية. بعد ذلك يتم تنفيذ مرشح التصفية حسب القيمة الأغلبية (Majority Filter) مرتين لإزالة الخلايا الشاذة وتشذيب البيانات (الشكل 9).

![](_page_15_Figure_6.jpeg)

**الشكل :9 عينة من الخاليا التي قيميا8 و9قبل وبعد تطبيق مرشح األغمبيةFilter Majority**

لإنتاج الخريطة النهائية وإظهار المناطق التي مساحتها أكبر من 4 هكتار، تم تحويل الخلايا إلى طبقة مضلعات باستخدام الخوارزمية (Raster to Vector) Polygonize. في النهاية نحصل على خريطة تبيين جميع المواقع المثلي والتي تحقق المعايير المطلوبة (الشكل 10). يمكن عندئذ تطبيق معايير أخرى لاختيار مواقع منها، كمقارنة األماكن المقترحة مع حدود العقارات لبيان مدى تناسبيا مع الممكيات الخاصة والعامة، واعتماد المناسب منيا في عممية االختيار النيائي.

![](_page_16_Figure_1.jpeg)

**الشكل :10 المواقع المثمى المحققة لشروط االختيار والتي تزيد مساحتيا عن 4 ىكتار**

كما بمكن واعتمادا على الزيارات الميدانية للمواقع المرشحة أن نكون موقع للمشروع العمراني واعتمادا على الخبرة والمعرفة بمنطقة الدراسة اختيار مواقع محددة من المواقع المثلي، حيث نقدم اقتراحين لموقعين مختلفين(الشكل 22(، حيث يقع الموقع األول شمال مدينة الشيخ بدر بحوالي 5 كم، والثاني قربقرية الديراني جنوب غرب مدينة الشيخ بدر بحوالي 2 كم.

![](_page_16_Figure_4.jpeg)

![](_page_17_Figure_2.jpeg)

**الشكل :11 موقعين من المواقع المقترحة التي مساحتيا أكبر من 4 ىكتار وقيمة الخاليا فييا تزيد عن 8 )تحقق أغمب معايير االختيار(**

#### **االستنتاجات والتوصيات:**

### **االستنتاجات**

 تمثل البرمجيات الحرة ومفتوحة المصدر)FOSS)ظاىرة ثورية قادرة عمى توفير صناعة البرمجيات مع طريقة بديلة ومنافسة للبرمجيات التجارية.وتوفر أنظمة المعلومات الجغرافية الحرة ومفتوحة المصدر (FOSS\_GIS) بيئة مناسبة لتجميع، تخزين،معالجة،وإظهار البيانات المكانية بكافة أشكالها وأنواعها، واجراء كافة التحليلات المكانية. ويمكن أن توفر التطبيقات المختلفة والامتدادات التي توفرها هذه البرامجبديلاً كاملاً عن برامج أنظمة المعلومات الجغرافية الاحتكارية والغالية الثمن.

 يوفر البرنامجQGISبيئة مناسبة لمتحميل المكاني والمالءمة المكانية بمساعدة خوارزميات وأدوات برنامجيGRASS و SAGA مما يسمح بعممية التوقيع المكاني لمختمف الفعاليات والمشاريع العمرانية في الحاضر والمستقبل أو حتى في تقييم الموقع المكاني لممشاريع الموجودة مسبقا.ًكما يمتمك QGISالقدرة عمى التعامل مع ممفات من نوع shape fileويمكن من خلاله الاتصال بقواعد بيانات أخرى (مثل قاعدة البيانات الجغرافية Geodatabaseالمطورة من قبل شركةEsri).

 تطبيق منيجية التحميل المكاني باستخدام QGIS الختيار أفضل المواقع لبناء مشروع عمراني في منطقة الشيخ بدرنتج عنه خريطة تحدد المواقع المثلى التي تحقق مجموعة من شروط الاختيار ، تمثل هذه الخريطة أداة ووسيلة هامة مساعدة لدعم اتخاذ القرار في اختيار الموقع الأمثل.

#### **التوصيات**

 إن التحميل المكاني الذي تم إنجازه اعتمد عمى شروط محدودة، حيث يمكن استخدام شروط أخرى حسب الحاجة وحسب رأي متخذي القرار والتي من شأنها أن تقيد عميلة الملاءمة المكانية أكثر ً من ذلك.

 نوصي باستخدام نموذج ارتفاعي رقمي لمتضاريس أكثر دقة كون النموذج المستخدم ىو من دقة 30 متر حيث كلما زادت دقة النموذج زادت موثوقية المواقع المثلي المختارة وكون دقته نؤثر على عدة طبقات في آن واحد وىي طبقة االنحدار وطبقة اتجاه االنحدار وطبقة المسيالت المائية.  ضرورة بناء قاعدة بيانات مكانية متكاممة لمدينة الشيخ بدر وريفيا حيث تشمل كافة البيانات (الطرق بكافة أنواعها ومستوياتها، استعمالات الأراضي، أنواع الترب، الأبار والينابيع،المياه الجوفية.... الخ).

 االستفادة من المنيجية المقترحة في التحميل المكاني في إيجاد مواقع مناسبة لمشاريع وأغراض أخرى.

 نتائج التحميل التي حصمنا عمييا تبين أىمية الـ GIS\_FOSS، وتظير إمكانياتو القوية والتي تعادل من الناحية الفنية برامج الـ GISالتجارية (حيث يمكن مقارنة النتائج معها)، وتسلط الضوء عليها وتحفز على 'ستخدامها، حيث أن نقص الوعي حول مفاهيم البرامج مفتوحة المصدر وإِمكانياتها قد يكون سببا رئيسيا وراء عدم اعتمادها من قبل الباحثين في البلدان النامية.

في البحث المستقبلي سيتم دمج طرق الذكاء الاصطناعي وتحديدا المنطق الضبابي ضمن بيئة أنظمة المعلومات الجغرافية الحرة ومفتوحة المصدر، ومقارنة نتائج تطبيقها في عملية اختيار الموقعالأمثل مع طريقة التراكب الموزونالمطبقة في ىذا البحث.

## **المراجع:**

[1] STEINIGER S, HUNTER AJS. T*he 2012 free and open source GIS software map – A guide to facilitate research , development , and adoption*. Comput Environ Urban Syst. 2013;39:136-150.

[2] PRADEEPKUMAR, A. P, RADHAKRISHNAN T. *FOSS GIS: the future of GIS, Free Software, Free Knowledge*. In : Free humanity: national conference on free software,15 – 16 Nov 2008, CUSAT, Cochin, India.2008.

[3] GNU .الموقعالرسميلنظامالتشغياللحر .www.gnu.org[Accessed 22/8/2016].

[4] STEINIGER S, BOCHER E*. An overview on current free and open source desktop GIS developments*. Int J GeogrInf Sci. 2009;23(10):1345-1370.

[5]RAMSEY P. *PostGIS Case Studies*. In: Presentation. Available from: Http://www.refractions.net/expertise/whitepapers/postgis-Case-Studies. ; 2007[Accessed 2/8/2016].

[6] MAURYA SP, OHRI A, MISHRA S. *Open Source GIS : A Review*. In: Proceedings of National Conference on Open Source GIS: Opportunities and Challenges. Varanasi (India); 2015.

[7] MITASOVA H, NETELER M. *GRASS as Open Source Free Software GIS: Accomplishments and Perspectives*. Transactions in GIS. http://search.ebscohost.com/login.aspx?direct=true&db=a9h&AN=12284658&site=ehost-live. Published 2004. [Accessed 23/7/2016].

[8] BURGHARDT D, NEUN M, WEIBEL R. *Generalization Services on the Web – A Classification and an Initial Prototype Implementation Web Services for Spatial Applications and Generalization*. CartogrGeogrInf Sci. 2005;32:257-268.

[9] BULIUNG RN, REMMEL TK. *Open source, spatial analysis, and activity-travel behaviour research: Capabilities of the aspace package*. J Geogr Syst. 2008;10(2):191-216.

[10] PEBESMA EJ. *Multivariable geostatistics in S: The gstat package*. ComputGeosci. 2004;30(7):683-691.

[11] BADARD T, BRAUN A*. Oxygene : An Open Framework For The Deployment Of Geographic Web Services*. In Proceedings of the 21st International Cartographic Conference. Durban, South Africa; 2003:10-16.

[12] TSOU M, SMITH J. *Free and Open Source software for GIS education*. White Pap Natl Geospatial Technol Cent Excell. 2011. http://www.grossmont.edu/judd.curran/OpenSource\_GIS.pdf.[Accessed 10/10/2016]

[13] REID J, MARTIN F. *The open source movement and its potential in implementing Spatial Data Infrastructures*. In International Symposium on Spatial Data Infrastructure. Melbourne, Australia; 2001.

[14] STEINIGER S, HUNTER AJS. *Free and Open Source GIS Software for Building a Spatial Data Infrastructure*. In: Geospatial Free and Open Source Software in the 21st Century. ; 2012:247-261.

[15] JOLMA A, AMES D, HORNING N, et al. *Free and Open Source Geospatial Tools for Environmental Modelling and Management*. Dev Integr Environ Assess. 2008;3:163-180.

[16] CHEN D, SHAMS S, CARMONA-MORENO C, LEONE A. *Assessment of open source GIS software for water resources management in developing countries*. J Hydro-Environment Res. 2010;4(3):253-264.

[17] GRASS GISلبرنامج الرسمي الموقع .GRASS GIS. [https://grass.osgeo.org.](https://grass.osgeo.org/) [Accessed 10/9/2016].

[18] SAGA GISلبرنامج الرسمي الموقع .SAGA GIS. [www.saga-gis.org.](http://www.saga-gis.org/) [Accessed 15/9/2016].

[19] QGISلبرنامج الرسمي الموقع .QGIS. [https://www.qgis.org.](https://www.qgis.org/)[Accessed 12/7/2016]

[20]الخزامي،محمد عزيز م .دراسات تطبيقية فى نظم المعمومات الجغرافية.الطبعة(1)،دار العمم،الكويت، 2007 ،

484.

[21] درويش، حنان .تطوير منيجية جديدة في تحميل اختيار الموقع األمثل لمنشأة ما باستخدام المنطق الضبابي

ضمن بيئة أنظمة المعمومات الجغرافية، منطقة الدراسة :طرطوس- سورية .مجمة جامعة البعث38;2016 ،. 103-154.

[22] . لإلحصاء المركزي المكتب. [http://www.cbssyr.sy/.](http://www.cbssyr.sy/) Published 2004. [Accessed 5/12/2016].

[23] NASA. Retrieved from [http://www2.jpl.nasa.gov/srtm/.](http://www2.jpl.nasa.gov/srtm/) [Accessed 17/11/2016]